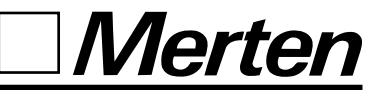

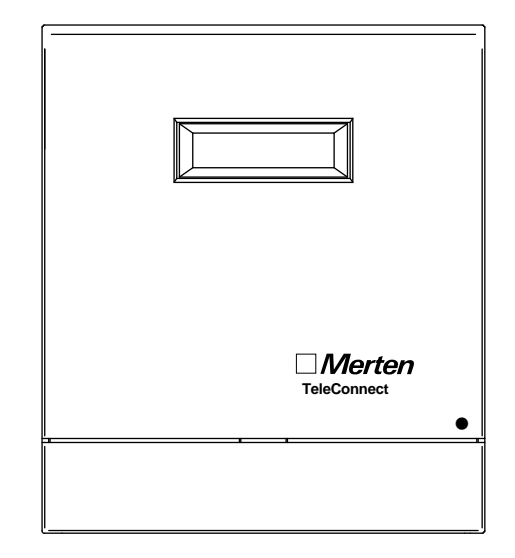

# **TeleConnect** Bedienungsanleitung

instabus<sup>®</sup> EIB

# Inhaltsverzeichnis

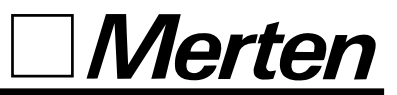

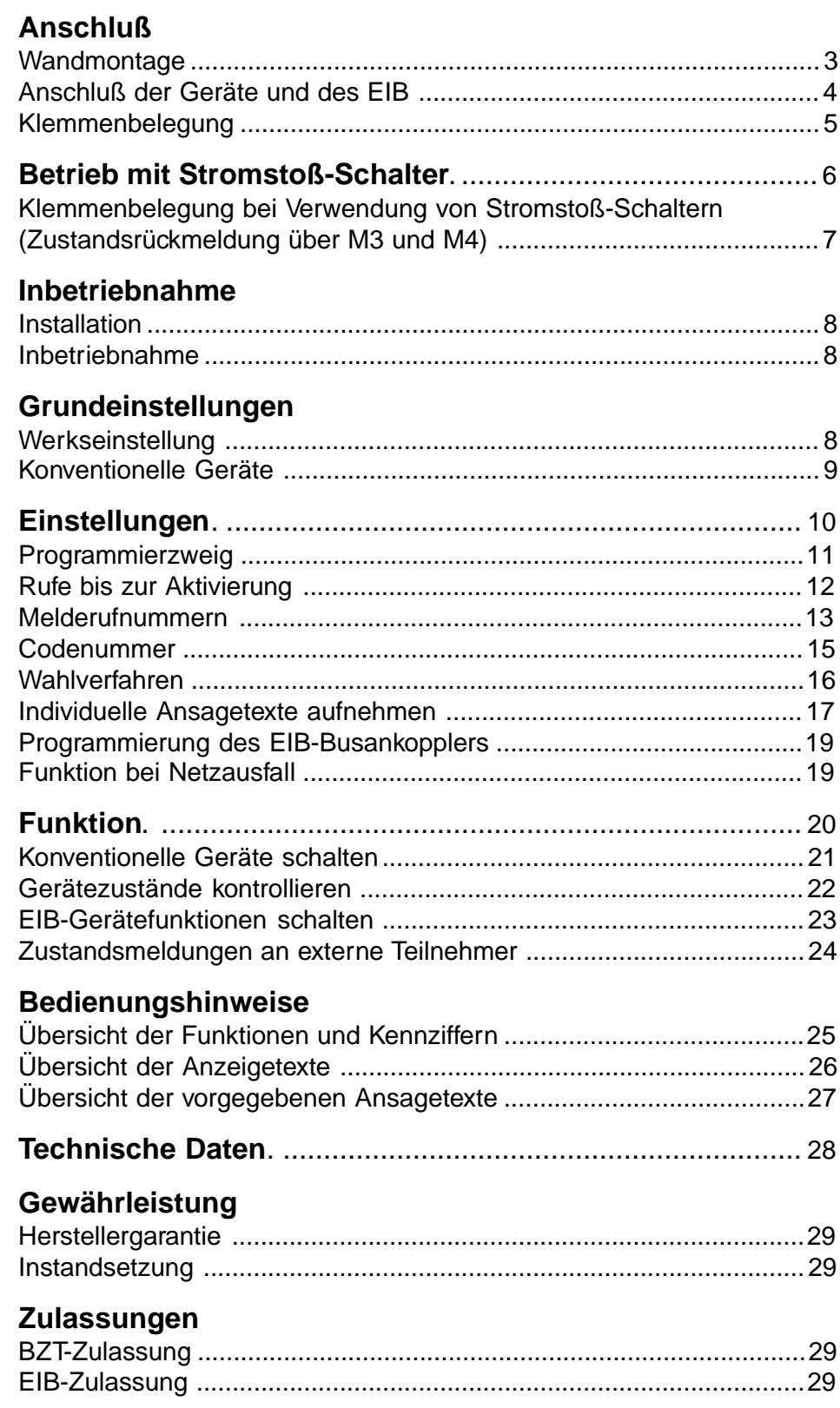

\* EIB ist ein Warenzeichen der EIBA sc EIB: Europäischer Installations Bus

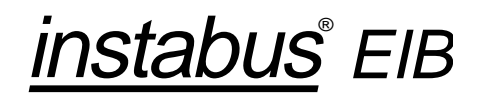

# **Anschluß**

# **Wandmontage**

Der TeleConnect ist in trockenen Räumen mit Umgebungstemperaturen zwischen -5 °C und 45 °C in der Nähe der Telefonanschlußdose zu montieren. Der TeleConnect wird mit 2 Dübeln und 2 Schrauben geliefert. Damit ist eine einfache Wandmontage möglich.

- 1 Bohrlöcher senkrecht ausgerichtet im Abstand von 17,5 cm an der Wand markieren.
- 2 Löcher (Durchmesser 6 mm) bohren und Dübel einsetzen.
- 3 Die obere Schraube soweit eindrehen, daß der Schraubenkopf noch ca. 5 mm heraussteht.
- 4 Den TeleConnect mit der oberen Halterung in die Schraube einhängen.
- 5 Klemmenabdeckung am TeleConnect nach unten abziehen.
- 6 Untere Schraube im Klemmenbereich einschrauben.

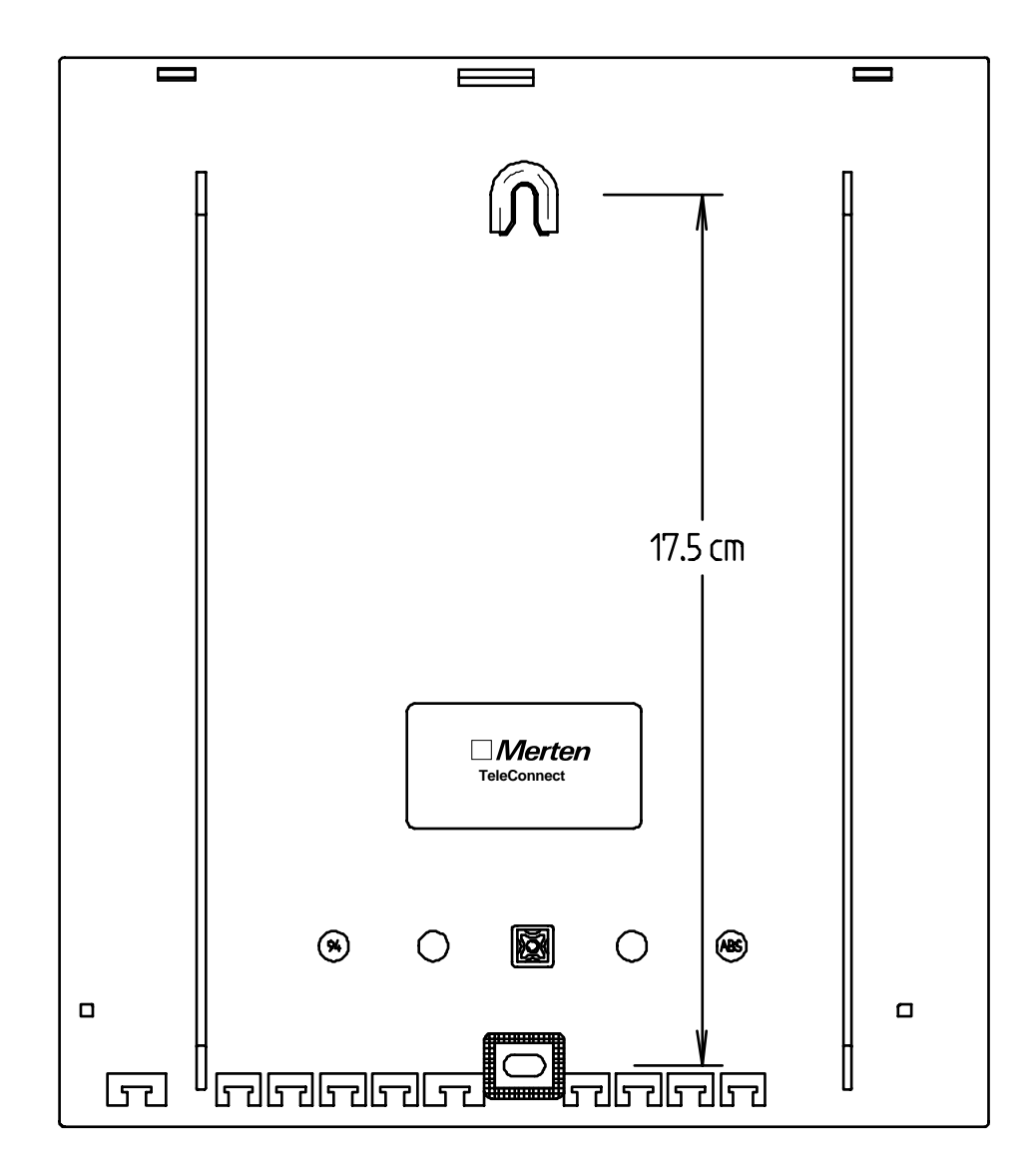

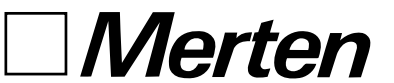

instabus<sup>®</sup> EIB

Merten

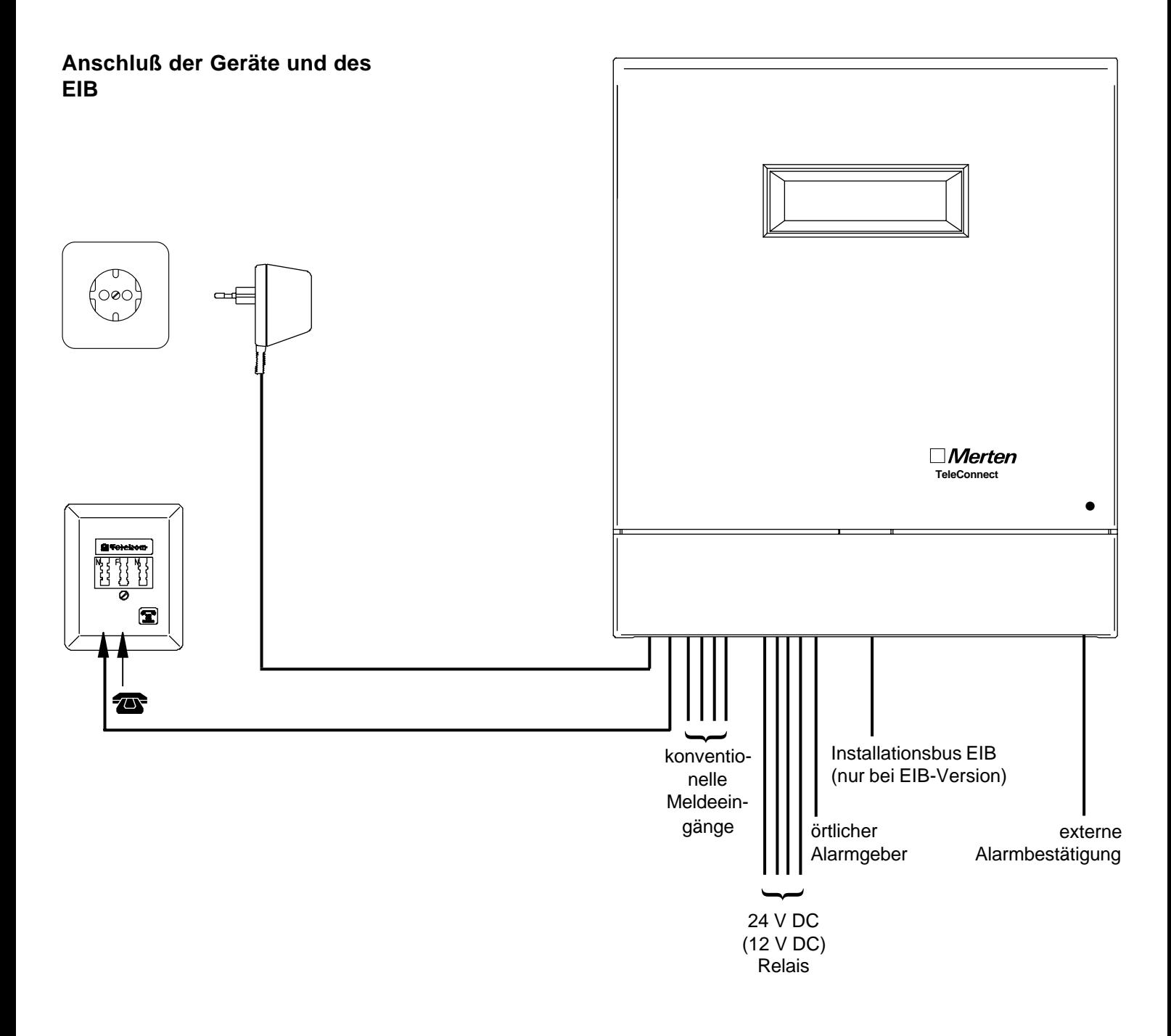

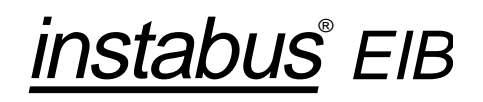

**Merten** 

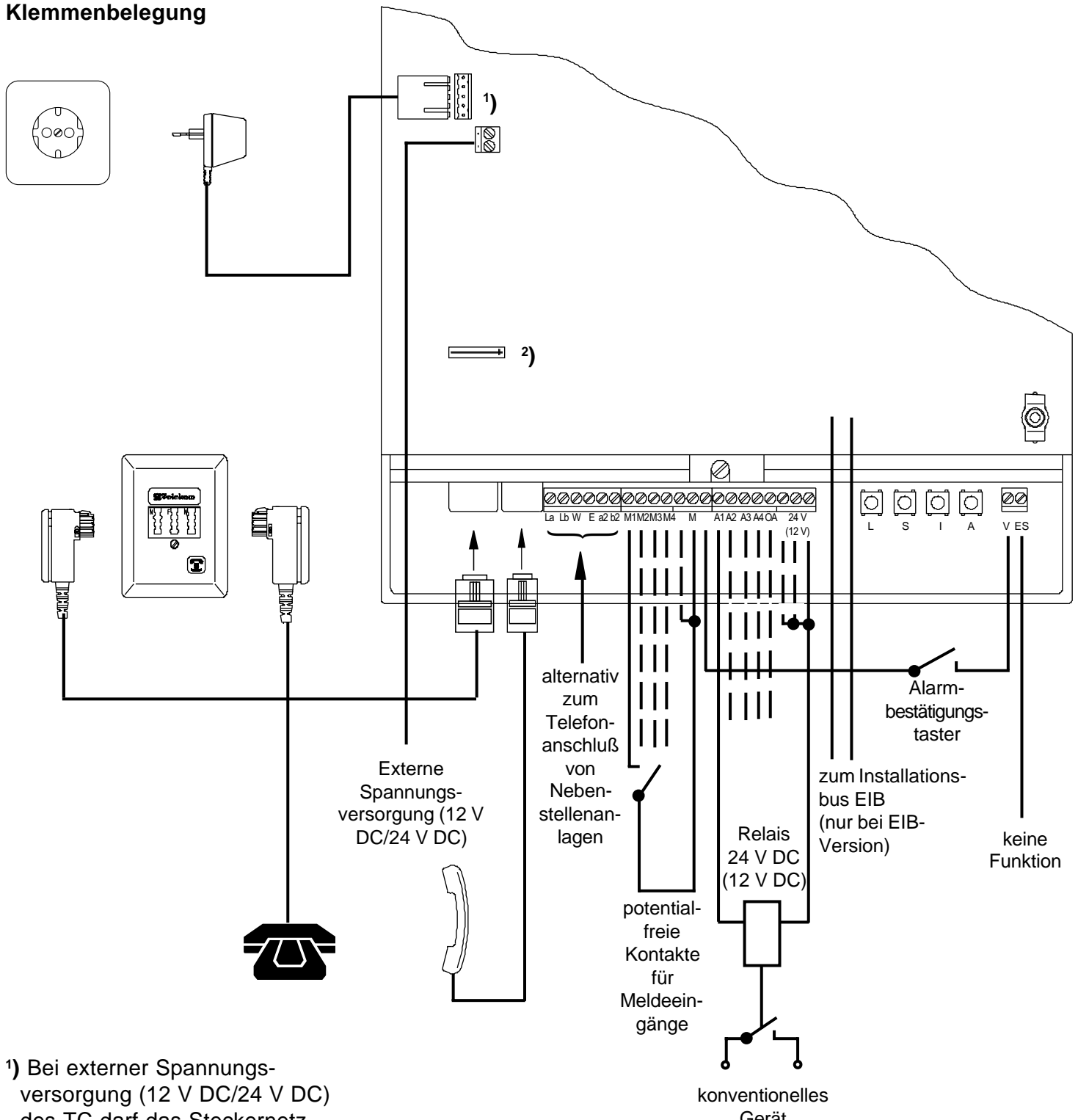

Gerät (230 V-Schaltkreis)

- des TC darf das Steckernetzgerät nicht gesteckt werden
- 2 ) Bei externer Spannungsversorgung mit 12 V DC muß der Schalter geschlossen werden

instabus® EIB

# **Betrieb mit Stromstoß-Schalter**

Der TeleConnect ist für die Schaltung elektrischer Verbraucher mit dem Telefon konzipiert. Jeder Schaltvorgang mit dem Telefon wird im TeleConnect gespeichert, so daß bei einer Abfrage die Ansage erfolgt, ob die angeschlossenen Verbraucher ein- oder ausgeschaltet sind.

In einigen Anwendungsfällen ist die Installation eines zusätzlichen Schalters vor Ort sinnvoll oder sogar notwendig. In der Grundeinstellung erkennt der TeleConnect eine dort vorgenommene Zustandsänderung nicht. Bei einer Abfrage würde der zuletzt gespeicherte Zustand angesagt, der aber evtl. vom aktuellen Schaltzustand abweichen kann. Durch Schließen des in nebenstehender Abbildung gezeigten Drahtbrückenschalters **S1** werden die Schaltausgänge **A3** und **A4** so konfiguriert, daß Stromstoß-Schalter eingesetzt werden können. Zugleich werden die Meldeeingänge **M3** und **M4** so eingestellt, daß sie den Schaltzustand der Stromstoß-Schalter korrekt wiedergeben können. Hierzu sollten Schalter mit zwei Schließern oder Wechslern eingesetzt werden, damit über einen dieser Schließer oder Wechsler der aktuelle Schaltzustand des Schalters an den Meldeeingang weitergegeben werden kann. Dies ist wichtig, weil sich die Ansagen auf den Zustand der Meldeeingänge (M3 und M4) und nicht direkt auf den Zustand der Schaltausgänge (A3 und A4) beziehen.

Die Schaltausgänge **A1** und **A2** und der örtliche Alarmausgang **ÖA** bleiben unverändert für das ausschließliche Schalten über den TeleConnect erhalten.

Die Meldeeingänge **M1** und **M2** stehen weiterhin zur Verfügung, um potentialfreie Alarmkontakte anschließen zu können.

Die Klemmenbelegung bei Verwendung von Stromstoß-

- S<sub>2</sub> = geschlossen: kein EIB
- $S2 = \text{offen}$ . FIR

S1 = geschlossen: Stromstoßausgänge S1 = offen: keine Stromstoßausgänge

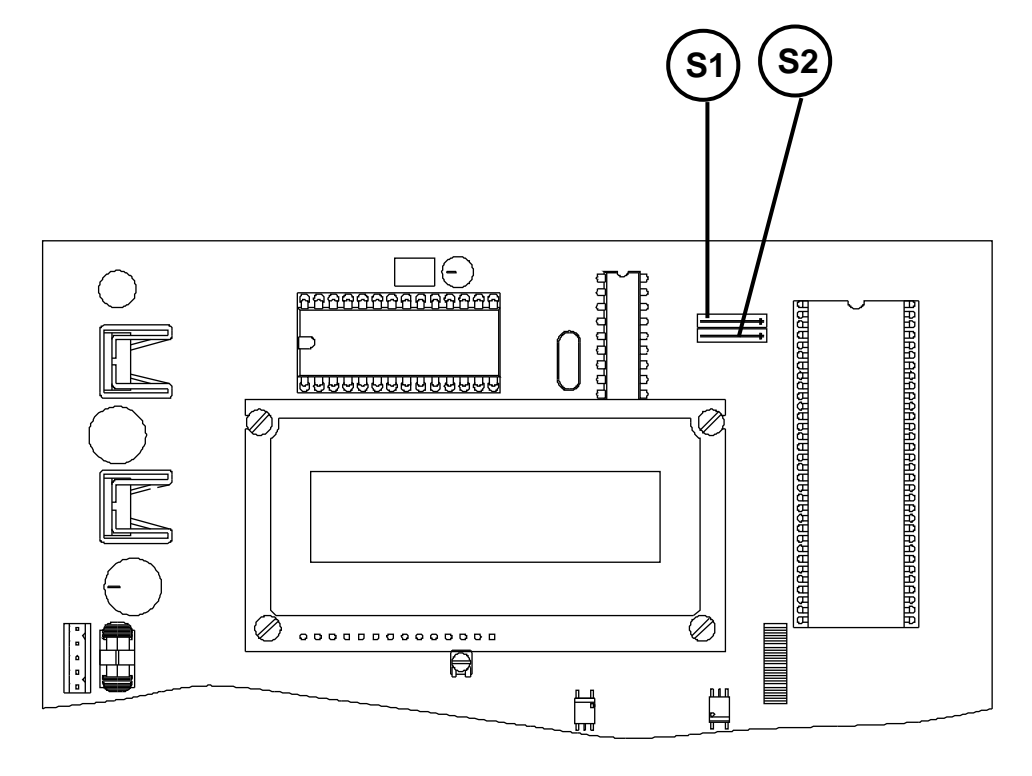

Schaltern ist auf der folgenden Seite dargestellt.

Merten

Relais-Empfehlung: Zur Auswahl der Relais nutzen Sie bitte die Rutenbeck-Produktübersicht.

Bei Benutzung des Steckernetzgerätes RNG 3 beträgt die Relaisspannung 24 V. Wird eine externe Spannungsquelle (12 V DC/24 V DC) benutzt, steht die entsprechende Spannung am Relaisausgang zur Verfügung.

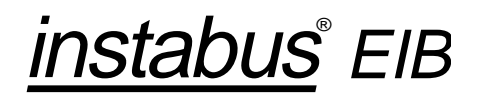

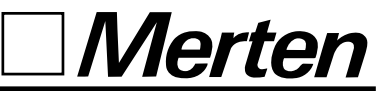

### **Klemmenbelegung bei Verwendung von Stromstoß-Schaltern (Zustandsrückmeldung über M3 und M4)**

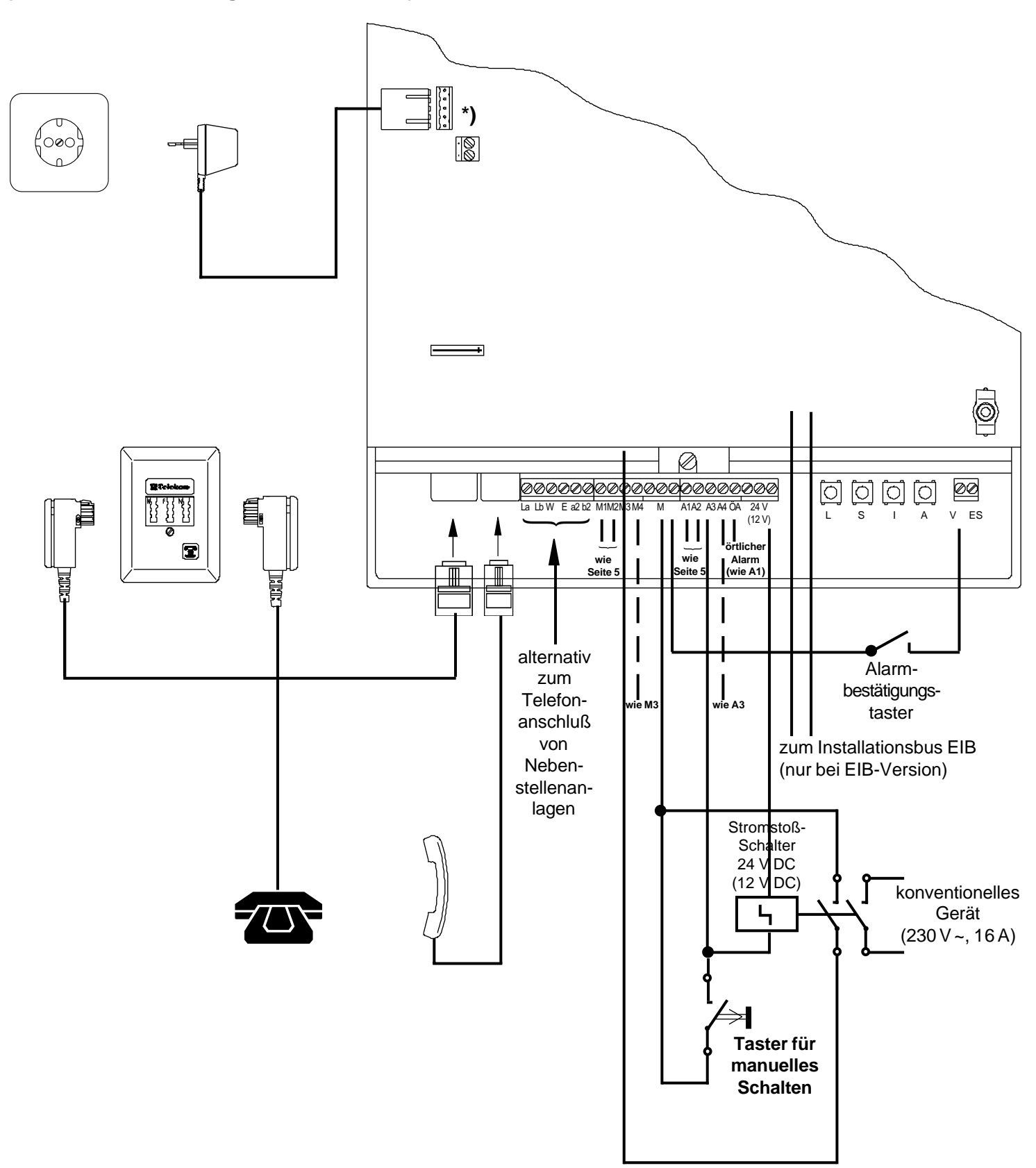

instabus<sup>®</sup> ElB

# **Inbetriebnahme**

#### **Installation**

Vor Installationsarbeiten am Innenleitungsnetz Steckernetzgerät und Telefonstecker (TAE) herausziehen.

Änderungen am TeleConnect sind nur im Rahmen vorgegebener Einstellmöglichkeiten entsprechend den Angaben in dieser Bedienungsanleitung zulässig.

Die Installation muß fachmännisch ausgeführt sein.

Bei Einsatz des TeleConnect an Telefon-anlagen beachten Sie bitte, daß die Betriebsbereitschaft des TeleConnect z. B. bei Ausfall der Anlage erhöht werden kann, wenn er vor der Anlage angeschlossen wird.

#### **Inbetriebnahme**

Der TeleConnect besitzt eine Allgemeine Anschalteerlaubnis.

Damit kann jedermann dieses Fernschaltgerät an das Telefonnetz, anschalten und in Betrieb nehmen.

Eine Mitteilung an die Deutsche Telekom AG ist nicht erforderlich.

- 1 Konventionelle Geräte (A1 bis A4 und ÖA) über Relais entsprechend dem Anschlußbild (Seite 5) anschließen.
- 2 Steckernetzgerät in die 230- V-Steckdose stecken oder die externe Spannungsquelle an "+" und "-" anschließen. Nach dem Stecken des Steckernetzgerätes erscheint auf dem Display "TeleConnect x.x konfigurieren".
- 3 Telefonstecker (TAE) der Amtsleitung in die von der Telekom AG eingerichtete Telefonanschlußdose (TAE, Buchse "N") einstecken.
- 4 Telefonstecker des Telefons bei Bedarf - in die TAE, Buchse "F" stecken.

Weitere automatisch anschaltende Geräte wie Anrufbeantworter oder Faxgeräte sollten nicht am selben Anschluß betrieben werden, um die Funktionssicherheit des TeleConnect nicht zu beeinträchtigen.

Der TeleConnect ist nun betriebsbereit.

Der Anschluß der EIB-Komponenten ist den entsprechenden Herstellerangaben zu entnehmen.

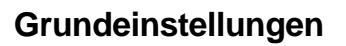

Merten

#### **Werkseinstellung**

Der TeleConnect wird mit folgender Einstellung ausgeliefert:

- Programmierung: 0
- Aktivieren bei 2 Rufen
- Rufnummer 1: keine
- Rufnummer 2: keine
- Rufnummer 3: keine
- Codenummer: 0000
- Wahlverfahren: IWV
- Ansagetexte: sind

vorgegeben (s. Seite 27)

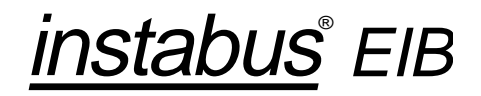

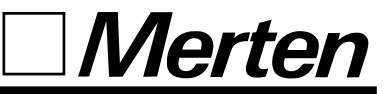

### **Konventionelle Geräte**

In der Grundeinstellung stellt der TeleConnect fünf Ausgänge mit 24 V DC (12 V DC) zur Verfügung (Einstellung über Drahtbrückenschalter S1), an die über Relais vier konventionelle Geräte und ein örtlicher Alarmgeber angeschlossen werden können. Diese Relaisausgänge sind bei Verwendung des mitgelieferten Steckernetzgerätes RNG 3 mit je 50 mA belastbar und kurzschlußfest. Bei ausreichender externer Stromversorgung mit 24 V DC bzw. 12 V DC sind die Ausgänge bis 500 mA belastbar. Der TeleConnect ist mit einer Leitungsüberwachung ausgestattet. Ca. 40 Sekunden nach Unterbrechung der Anschlußleitung bzw. ca. 15 Sekunden bei Kurzschluß der Telefonleitung wird der Ausgang ÖA gesetzt und auf dem Display wird "Leitungsstörung" angezeigt. Die Bestätigungstaste dient zum Rücksetzen des ÖA. Der Alarmbestätigungstaster wird über Schraubklemmen nach außen geführt, um einen externen Taster anschließen zu können. Diese Schraubklemmen sind mit M und V gekennzeichnet.

instabus® ElB

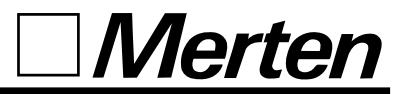

Die Leistungsmerkmale des TeleConnect können auf die Wünsche der Benutzer eingestellt werden. Alle Einstellungen bleiben bei Ausfall des 230-V-Netzes erhalten.

Vor der erstmaligen Inbetriebnahme sind einige notwendige Parameter zu programmieren. Die Einstellung wird mit den fünf im Klemmenbereich befindlichen Tastern vorgenommen. Die Ta-

ster haben - je nach Programmierzweig - z. T. unterschiedliche Bedeutung. Die Bedeutung für die Parameterprogrammierung und die Textaufzeichnung ist in der Klemmabdeckung dargestellt.

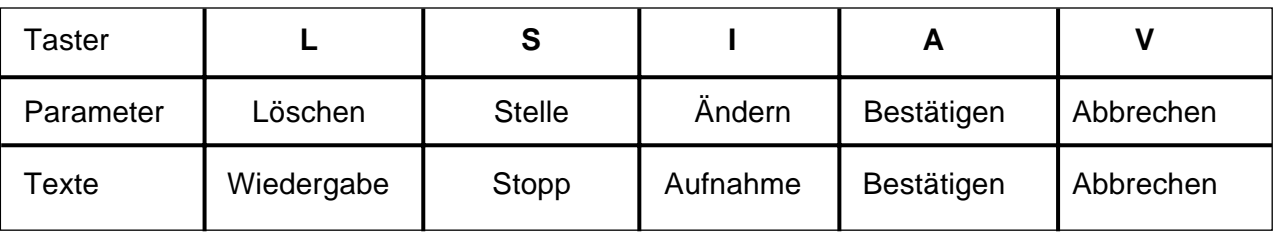

Mit dem Taster **A** bestätigen bzw. speichern Sie die aktuelle Anzeige und schalten automatisch zum nächsten Parameter bzw. zur nächsten Ansage weiter.

Jeder Druck auf den Taster **I** verändert die mit dem Cursor angezeigte Stelle. Er erhöht die angezeigte Ziffer um eins oder wechselt bei digitalen Zuständen zwischen 0 und 1. Bei der Programmierung der Melderufnummern können mit dem Taster **I** auch anlagenspezifische Merkmale eingestellt werden. Dies sind P (2 s Wählpause), E (Amtsholung mit Erde) und W (Wähltonauswertung). Bei der Aufzeichnung von Texten wird mit dem Taster **I** die Aufnahme gestartet.

Ein Druck auf den Taster **S** läßt den Cursor zur nächsten Stelle nach rechts springen. Für die

Textaufzeichnung bedeutet er das Stoppen der Aufnahme. Mit dem Taster **L** kann die aktuelle Anzeige gelöscht werden (z. B. Codenummer oder Rufnummer 1 bis 3). Der Cursor steht nach dem Löschen wieder auf der ersten Stelle. Im Programmierzweig "Text" wird mit dem Taster **L** die Wiedergabe des zuletzt aufgesprochenen Textes der in der Anzeige dargestellten Ansage gestartet. Der Taster **V** gestattet jederzeit das Abbrechen des Programmiermodus. Der TeleConnect kehrt in den Ruhezustand zurück. **Es werden nur die Parameter übernommen, die mit A gespeichert wurden.**

Wird 20 Sekunden keine Taste betätigt, bricht der TeleConnect die Einstellung ab.

In den nachfolgenden Abläufen sind die Anzeigen als Beispiel zu sehen.

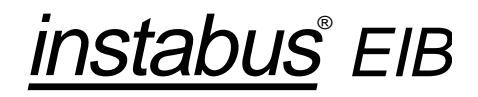

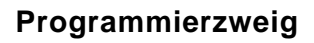

Am TeleConnect können zum einen die Parameter (Rufe bis zum Aktivieren, Melderufnummern, Codenummer, Wahlverfahren) programmiert werden. Zum anderen können die vorgegebenen Texte durch teilnehmer-

### **Bedienung**

Aktive Geräte:

**Anzeige**

**A** drücken bis Anzeige

Mit **I** auswählen und/oder mit **A** bestätigen oder **V** drücken

\_ Programmierung: 0 Wert=0 Text=1

Aktivieren bei 2 Rufen \_

Aktive Geräte:

\_

individuelle Sprache ersetzt werden.

Merten

Vor der eigentlichen Eingabe muß deshalb der Programmierzweig (Programmierung) gewählt werden.

instabus® EIB

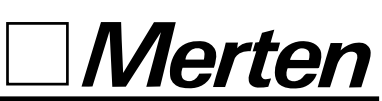

### **Rufe bis zur Aktivierung**

Mit diesem Parameter wird eingestellt, nach dem wievielten Ruf der TeleConnect den Anruf abfragt. Max. sind 9 Rufe programmierbar. Bis zu diesem Zeitpunkt

# **Bedienung**

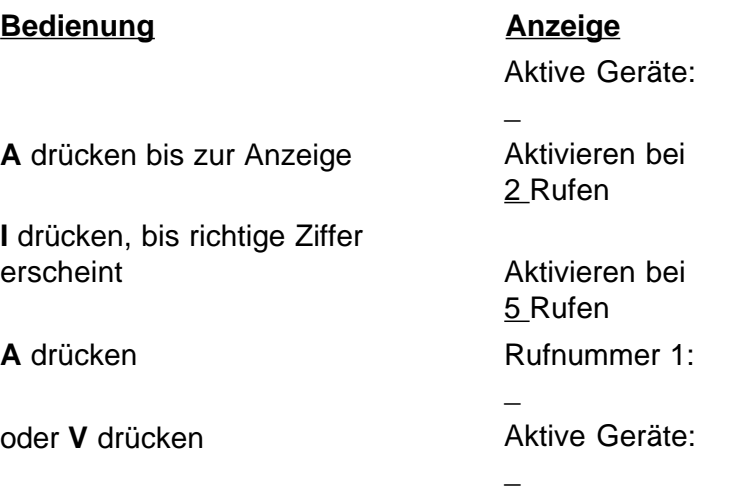

ist es möglich, den Anruf vom Telefon abzufragen. Wird "0" als Rufanzahl programmiert, ist der TeleConnect zwar nicht empfangsbereit, Meldungen

werden.<sup>1)</sup> Diese Einstellung empfiehlt sich bei Betrieb mit Anrufbeantworter und wenn der Tele-Connect nur als Meldegerät genutzt wird.

können aber trotzdem abgesetzt

<sup>&</sup>lt;sup>1)</sup>In dieser Betriebsart arbeitet der TeleConnect als reines Wählgerät. Es besteht keine Schaltmöglichkeit für Geräte.

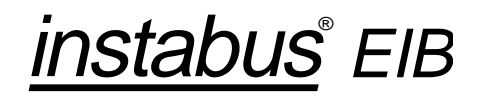

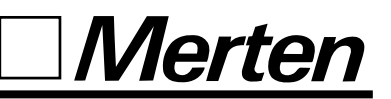

#### **Melderufnummern**

Sie können drei max. 16stellige Rufnummern programmieren, zu denen eintreffende Alarme gemeldet werden sollen (z. B. Wachschutz). Rufnummer 1 wird zuerst angerufen. Wird die Meldung dort nicht innerhalb einer Minute mit ✱ bestätigt, wird durch den TeleConnect die Rufnummer 2 gewählt. Wird auch dort der Anruf nicht bestätigt, wird wiederum nach einer Minute die Rufnummer 3 angerufen. Dieser Ablauf wird dreimal wiederholt. Es werden insgesamt 12 Wahlversuche durchgeführt. Sind nur zwei Rufnummern programmiert, werden diese je 6mal angewählt. Wenn gar keine Bestätigung erfolgt, wird ein örtlicher Alarm ausgelöst und auf der Anzeige des TeleConnect erscheint "Wahl ohne Erfolg". Ist keine Rufnummer programmiert, wird sofort der örtliche Alarm eingeschaltet . Bei der Programmierung der Rufnummern können Sie auch anla-

genspezifische Merkmale aufnehmen, wie Wählpause zwischen Amtskennzahl und Rufnummer (P), Erde als Amtsholung (E)<sup>1)</sup> oder Wähltonauswertung (W). Bei aktiver Wähltonauswertung wird die Wahl abgebrochen, wenn kein Wählton erkannt wird. Der TeleConnect geht dann zur nächsten Melderufnummer über.

#### **Bedienung**

| A drücken bis Anzeige                                          | Rufnummer 1:                           |
|----------------------------------------------------------------|----------------------------------------|
| L drücken für Löschen oder I, bis<br>richtige Ziffer erscheint | Rufnummer 1:<br>0                      |
| Mit S Cursor auf nächste Stelle                                | Rufnummer 1:<br>0                      |
| Fortfahren bis richtige Rufnum-<br>mer angezeigt wird          | Rufnummer 1:<br>0P4711                 |
| A drücken<br>Verfahren wie bei 1. Rufnummer                    | Rufnummer 2:<br>Rufnummer 2:<br>0P2355 |
| A drücken<br>Verfahren wie bei 1. Rufnummer                    | Rufnummer 3:                           |
|                                                                | Rufnummer 3:<br>58579                  |
| A drücken                                                      | Codenummer:<br>0000                    |
| oder V drücken                                                 | Aktive Geräte:                         |
|                                                                |                                        |

Rufnummer 1: Rufnummer 1: Rufnummer 1: Rufnummer 2: Rufnummer 2: Rufnummer 3: Rufnummer 3: Codenummer: Aktive Geräte:

**Anzeige**

Aktive Geräte:

<sup>1)</sup> In diesem nur noch seltenen Fall muß ein spezielles Erdrelais nachgerüstet werden und eine Erdverbindung zum Telefonanschluß an der Klemme E hergestellt werden. Nähere Angaben hierzu erhalten Sie über die Hot-Line Telefonnummer.

instabus<sup>®</sup> ElB

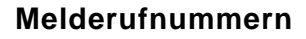

Die Rufnummer 1 kann auch aus der Ferne, d. h. durch Anruf des TeleConnect-Anschlusses eingegeben werden. Voraussetzung ist ein MFV-Telefon oder ein MFV-Handsender. Statt der letzten Ziffer der Codenummer wird ✱ gewählt und nach drei aufeinanderfolgenden Tönen die Rufnummer. Jede Ziffer muß innerhalb von 4 Sekunden gewählt sein. Als Bestätigung erhält der Teilnehmer nach 4 Sekunden die Ansage der eingegebenen Rufnummer. Bei Bedarf kann diese Rufnummer nach der Ansage

#### **Bedienung**

Zwei Rufe werden gesendet

Codenummer **1 2 3** ✱ wählen

Rufnummer 1 (z.B. 0✱**#**✱4711) wählen Nach 4 Sekunden

Hier ist der Telecontrol. Bitte

wählen Sie die Codenummer.

**Ansage**

Rufnummer 1:

0, Pause, Erde, Pause, 4, 7, 1, 1

neu eingegeben werden. Für die anlagenspezifischen Merkmale können "**#**" für Erde und "✱" für Wählpause eingegeben werden.

Merten

Beispiel: (Voraussetzung: Codenummer 1234)

### **Anzeige**

Aktive Geräte:

\_

\_

\_

Rufnummer 1: 0PEP4711 Aktive Geräte:

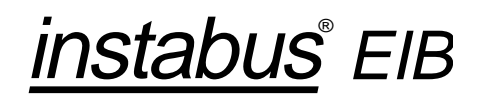

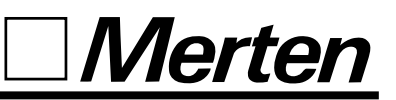

### **Codenummer**

Mit dieser Funktion können Sie die werkseitig eingestellte Codenummer (0000) jederzeit ändern. Die Codenummer muß vierstellig eingegeben werden. Sie wird

#### **Bedienung**

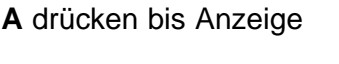

**L** drücken für Löschen oder **I**, bis richtige Ziffer erscheint

Mit **S** Cursor auf nächste Stelle

**I** drücken, bis richtige Ziffer erscheint

Mit **S** Cursor auf nächste Stelle

**I** drücken, bis richtige Ziffer erscheint Mit **S** Cursor auf nächste Stelle

**I** drücken, bis richtige Ziffer erscheint **A** drücken

oder **V** drücken

auch - um die Manipulation zu erschweren - als 4er Block geprüft. Nach drei Fehlversuchen wird die Verbindung automatisch vom TeleConnect ausgelöst. Um

# **Anzeige**

Aktive Geräte: \_ Codenummer: 0000 Codenummer: 1000 Codenummer: 1000 Codenummer: 1200 Codenummer: 1200 Codenummer: 1230 Codenummer: 1230 Codenummer: 1234 Wahlverfahren: 0 IWV=0 MFV=1 Aktive Geräte:

\_

die

Zugriffsicherheit Ihres TeleConnect zusätzlich zu erhöhen, sollten Sie die Codenummer mindestens monatlich ändern.

#### **Besonderheit:**

Wird als Codenummer "1111" programmiert,wird diese bei einem ankommenden Anruf nicht abgefragt. Nach der Ansage "Hier ist der TeleControl", "Bitte wählen Sie die Geräteziffer" können sofort Geräte geschaltet werden.

instabus® EIB

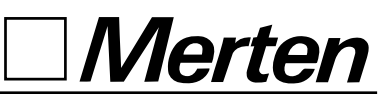

### **Wahlverfahren**

Das Wahlverfahren kann von Ihnen eingestellt werden. Falls Sie nicht sicher sind, fragen Sie den Telekom-Service nach Ihrer Anschlußart.

### **Bedienung**

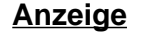

\_

 $\overline{a}$ 

Aktive Geräte:

Wahlverfahren:

Wahlverfahren:

 $0$  IWV=0 MFV=1

 $1$  IWV=0 MFV=1

**A** drücken bis Anzeige

**I** drücken für MFV

**A** drücken

oder **V** drücken

Aktive Geräte:

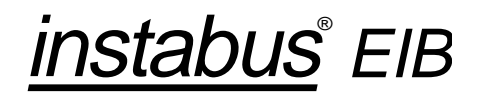

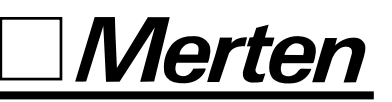

#### **Individuelle Ansagetexte aufnehmen**

Statt der vorgegebenen Ansagen können Sie auch Ihre persönlichen Ansagen verwenden, um z. B. beim Melden Ihren Namen oder Ihre Rufnummer zu nennen. Sie können alle oder nur einige Ansagetexte ändern. Für jeden Text stehen Ihnen 3 Sekunden Zeit zur Aufzeichnung zur Verfügung. Im Display wird der entsprechende Ansagetext angezeigt und darunter eine Linie, die

### **Bedienung**

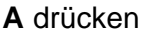

**I** drücken

**A** drücken

**I** drücken für Aufnahme

Text sprechen

**S** drücken für Stopp

**L** drücken für Wiedergabe

**A** drücken

Verfahren wie beim Meldetext

**A** drücken

Verfahren wie beim Meldetext

**A** drücken

Verfahren wie beim Meldetext

bei der Aufnahme und Wiedergabe kürzer wird und Ihnen damit anzeigt, wieviel Zeit für die Aufnahme noch zur Verfügung steht. Zum Aufsprechen der Texte können Sie das Hör-/Sprechset (Zubehör) an die entsprechend gekennzeichnete Buchse anschließen und wie beim Telefonieren in das Mikrofon sprechen. Sie starten die Aufnahme mit dem Taster **I** und stoppen mit

#### **Anzeige**

\_

Aktive Geräte:

Programmierung: 0 Wert=0 Text=1 Programmierung: 1 Wert=0 Text=1 Meldetext-Ansage Meldetext-Ansage \_ \_ \_ \_ \_ \_ \_ \_ \_ \_ Meldetext-Ansage \_ \_ \_ \_ \_ \_ Meldetext-Ansage  $\equiv$   $\equiv$ Meldetext-Ansage \_ \_ \_ \_ \_ \_ \_ \_ \_ \_ Codenummer-Text: \_ \_ \_ \_ \_ \_ \_ \_ \_ \_ Codenummer-Text: Fehler-Text: \_ \_ \_ \_ \_ \_ \_ \_ \_ \_ Fehler-Text: \_ \_ \_ \_ \_ \_ \_ \_ \_ \_ Geräteauswahl: \_ \_ \_ \_ \_ \_ \_ \_ \_ \_ Geräteauswahl:

\_ \_ \_ \_ \_ \_ \_ \_ \_ \_

dem Taster **S**. Anschließend können Sie Ihre Ansage kontrollieren, indem Sie den Taster **L** drücken. Wenn Sie mit Ihrer Aufnahme zufrieden sind, drükken Sie den Taster **A** zur Bestätigung und Speicherung des Textes. Welche Texte Sie aufzeichnen können, sehen Sie aus dem nachfolgenden Ablauf.

instabus<sup>®</sup> EIB

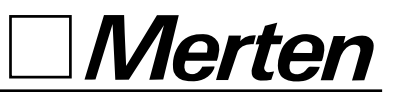

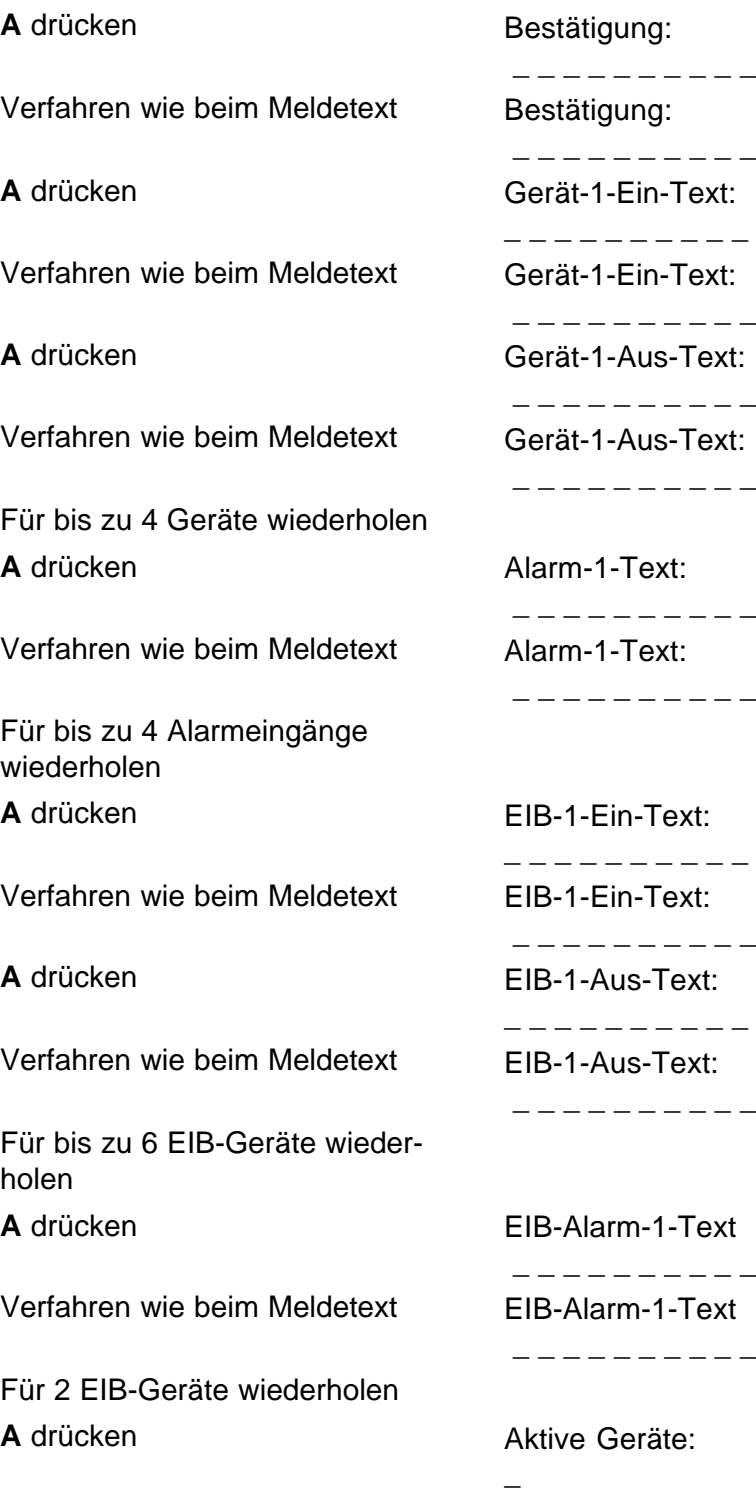

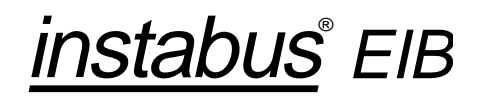

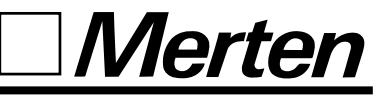

### **Programmierung des EIB-Busankopplers**

Die Installation und Programmierung des EIB-Busankopplers erfolgt über eine spezielle EIB-Tool-Software (ETS). Nähere Informationen darüber sind den entsprechenden Unterlagen zu entnehmen. In der ETS ist der TeleConnect in der Produktfamilie

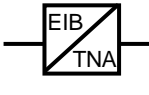

Produktfamilie: 1.3 Schnittstellen/Gateways

Produkttyp: 1.3.06 TeleConnect

zu finden.

Symbol:

### **Funktion bei Netzausfall**

Bei Ausfall des 230-V-Netzes oder bei herausgezogenem Steckernetzgerät bleiben die Einstellungen gespeichert und stehen nach Rückkehr der Netzspannung bzw. Einstecken des Steckernetzgeräts wieder zur Verfügung. Auf dem Display erscheint "TC x.x konfigurieren". Die an den konventionellen Ausgängen angeschlossenen Geräte werden ausgeschaltet und müssen bei Wiederkehr der Netzspannung erneut geschaltet werden. Bei Ausfall der Stromversorgung werden die vom TeleConnect geschalteten EIB-Geräte ausgeschaltet, die übrigen EIB-Geräte bleiben im selben Zustand wie vor dem Netzausfall.

instabus® EIB

# **Funktion**

Der TeleConnect ist ein Fernschaltgerät, mit dem über das Telefonnetz bis zu vier an den TeleConnect angeschlossene Geräte geschaltet werden können. Außerdem sendet er an ausgewählte Teilnehmer (s. Melderufnummern) Meldungen, die von bis zu vier an die Meldeeingänge (M1 bis M4) angeschlossene Kontakte (Sensoren) initiiert werden.

Zusätzlich lassen sich bei Anschluß an den Installationsbus EIB bis zu sechs installierte Busteilnehmer steuern und zwei Gerätezustände als Meldeeingänge auswerten.

Werden ausgegebene Meldungen nicht bestätigt, wird ein örtlicher Alarmausgang eingeschaltet.

Die Steuerung erfolgt über MFV-Telefone oder über den mitgelieferten MFV-Handsender.

Teilnehmerindividuelle Daten lassen sich einfach programmieren.

Die Bedienung wird durch Displaytexte auf einem 16stelligen, zweizeiligen, alphanumerischen LCD-Feld und durch Ansagen unterstützt.

Meldungen werden durch Ansagen eindeutig an die ausgewählten Teilnehmer weitergegeben. Die Ansagen können individuell vom Benutzer aufgesprochen werden. Hierzu wird das Hör-/Sprechset mit 4poligem RJ-Stecker in die

gekennzeichnete Buchse gesteckt (Zubehör).

Die im folgenden aufgeführten Bedienabläufe werden anhand von Beispielen erläutert.

Merten

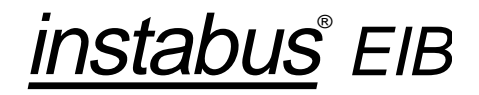

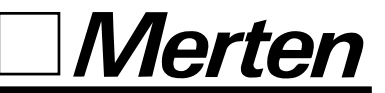

#### **Konventionelle Geräte schalten**

Die Geräteziffer kann zwischen 1 und 4 liegen. Für die vollständige Abfrage wird die "#" gewählt (s. Seite 22 und Übersicht auf Seite 27).

#### **Bedienung**

Zwei Rufe werden gesendet

Codenummer **0 0 0 0** wählen 1)

Ziffer (z. B. **1** ) wählen

Das Schalten der Geräte erfolgt nach folgendem Prinzip: Durch Wahl der Geräteziffer wird das Gerät abwechselnd ein- und ausgeschaltet.

#### **Falsche Codenummer korrigieren**

| <b>Bedienung</b>                         | Ansage                                                         |
|------------------------------------------|----------------------------------------------------------------|
| Zwei Rufe werden gesendet                | Hier ist der Telecontrol. Bitte<br>wählen Sie die Codenummer.  |
| Codenummer 1 3 4 5 wählen <sup>2</sup> ) | Die Codenummer ist falsch. Bitte<br>wählen Sie die Codenummer. |
| Codenummer 0 0 0 0 wählen                | Bitte wählen Sie die Geräteziffer.                             |
| Ziffer (z. B. 2) wählen                  | Das Gerät 2 ist eingeschaltet.                                 |

<sup>1)</sup>Bei Einsatz des TeleConnect in einer TK-Anlage kann es notwendig sein, diese für MFV-Signale transparent zu schalten, damit eintreffende MFV-Signale nicht von der Anlage ausgewertet werden. Lesen Sie hierzu ggf. in der Bedienungsanleitung Ihrer TK-Anlage nach.

2) Nach drei Fehlversuchen wird die Verbindung ausgelöst.

Beispiel: (Voraussetzung: Werkseinstellung; Geräte 1 und 4 sind ein- und Geräte 2 und 3 ausgeschaltet)

#### **Ansage**

Hier ist der Telecontrol. Bitte wählen Sie die Codenummer.

Bitte wählen Sie die Geräteziffer.

Das Gerät 1 ist ausgeschaltet.

Wird während eines Schaltvorganges ein Alarm ausgelöst, so wird er unmittelbar gemeldet. Nach der Bestätigung mit ∗ kann mit dem Bedienablauf fortgefahren werden.

instabus<sup>®</sup> EIB

# **Funktion**

# **Gerätezustände kontrollieren**

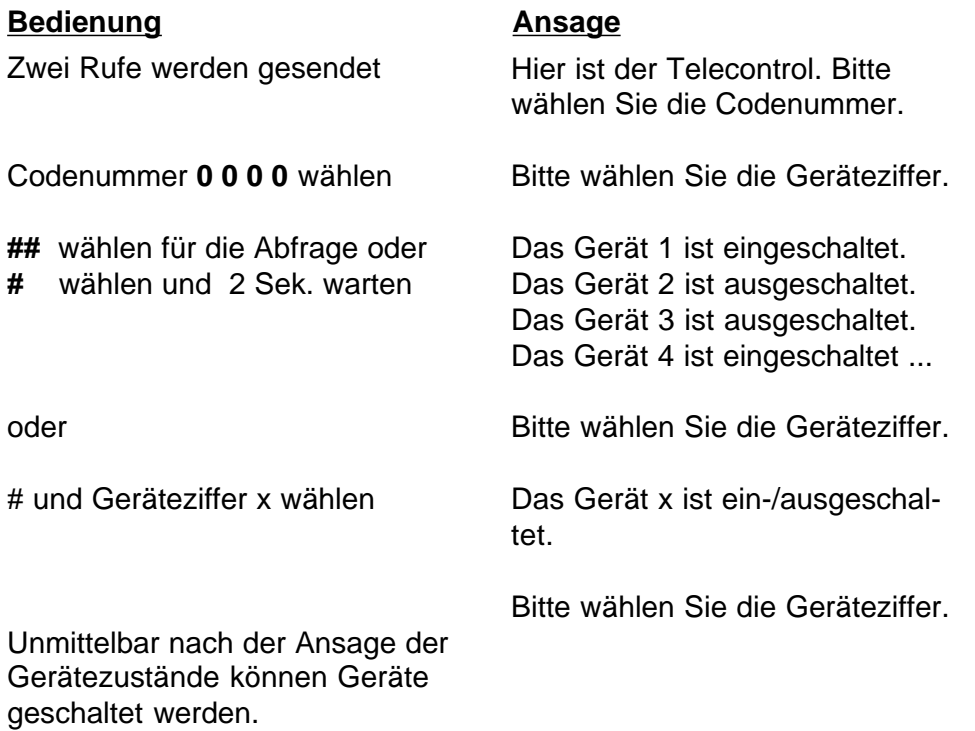

 $\square$  Merten

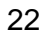

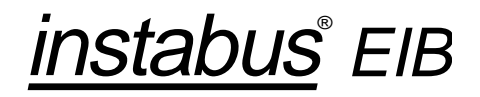

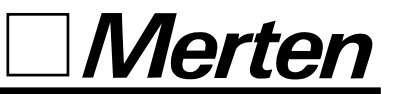

### **EIB-Gerätefunktionen schalten**

EIB-Gerätefunktionen werden genauso wie die konventionellen Geräte geschaltet, jedoch beginnend mit der Geräteziffer 5 für das 1. Gerät am Installationsbus EIB. Sechs EIB-Geräte (Geräteziffern 5, 6, 7, 8, 9 und 0) sind mit diesem TC schaltbar.

instabus® ElB

# **Funktion**

### **Zustandsmeldungen an externe Teilnehmer**

Die vier konventionellen Meldeeingänge (bei Betrieb mit Stromstoß-Schalter nur die Meldeeingänge M1 und M2) und die zwei EIB-Gerätefunktionen 7 und 8 setzen automatisch eine Meldung

### **Bedienung**

TC wählt Rufnummer 1

Teilnehmer bestätigt nicht. Nach ca. 1 Minute:

TC wählt Rufnummer 2

Teilnehmer bestätigt mit  $\star$ 

Das EIB-Gerät, das Alarm 1 ausgelöst hat, wird zurückgesetzt.

Codenummer **0 0 0 0** wählen

Ziffer (z. B. **3**) wählen

Nach Rückkehr: Zur Rückstellung der Anzeige Taster **V** am TC drücken

an die programmierten Melderufnummern ab. Bei einer bestehenden Verbindung des TC-Anschlusses wird die Meldung direkt ausgegeben. (Vorgaben für Beispiel:

**Ansage**

Werkseinstellung; Rufnummer 1: 1111; Rufnummer 2: 2222; Rufnummer 3: 3333, Geräte 1, 2 und 4 sind eingeschaltet)

Merten

### **Anzeige**

Aktive Geräte: 12 4 Wähle Rufnummer 1 1111

Wähle Rufnummer 2 2222

Alarm bestätigt: 2222

Hier ist der Telecontrol. Bitte wählen Sie die Codenummer.

Hier ist der Telecontrol. Der EIB-

Hier ist der Telecontrol. Der EIB-

Alarm 1 wurde ausgelöst.

Alarm 1 wurde ausgelöst. Der Alarm wurde bestätigt.

Bitte wählen Sie die Geräteziffer. Das Gerät 3 ist eingeschaltet.

> Aktive Geräte: 1234

Wird der Melderuf vom ersten Teilnehmer nicht bestätigt, wählt der TC nach ca. 1 Minute die zweite Rufnummer und nach einer weiteren Minute ggf. die dritte. Soll kein Gerät geschaltet werden, muß der Teilnehmer anstatt die Codenummer einzugeben, das Gespräch mit ✱ beenden. Sollten alle 12 Wahlversuche unbestätigt bleiben, wird der örtliche Alarmausgang (ÖA) gesetzt und dadurch ein dort angeschlossener Alarmgeber eingeschaltet. Ein Alarm kann auch direkt am TC (Taster V) bestätigt werden. Auf dem Display erscheint dann: "Alarm bestätigt: Am TC"

# **Bedienungshinweise**

### **Übersicht der Funktionen und Kennziffern**

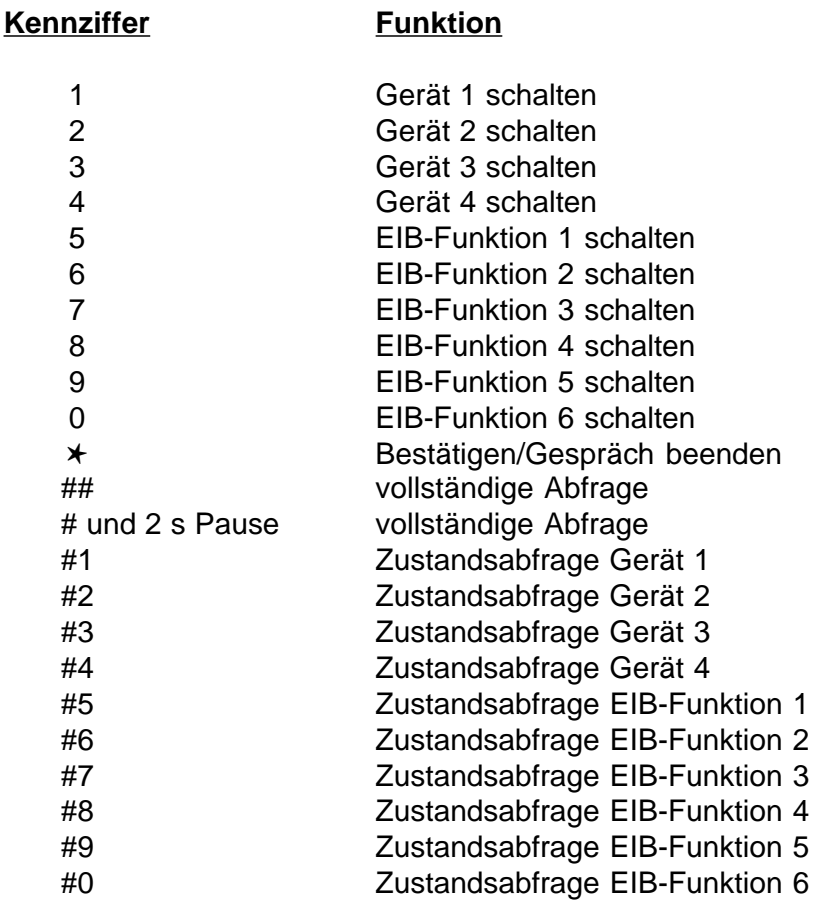

Merten!

instabus® EIB

# **Bedienhinweise**

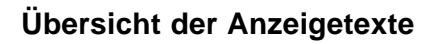

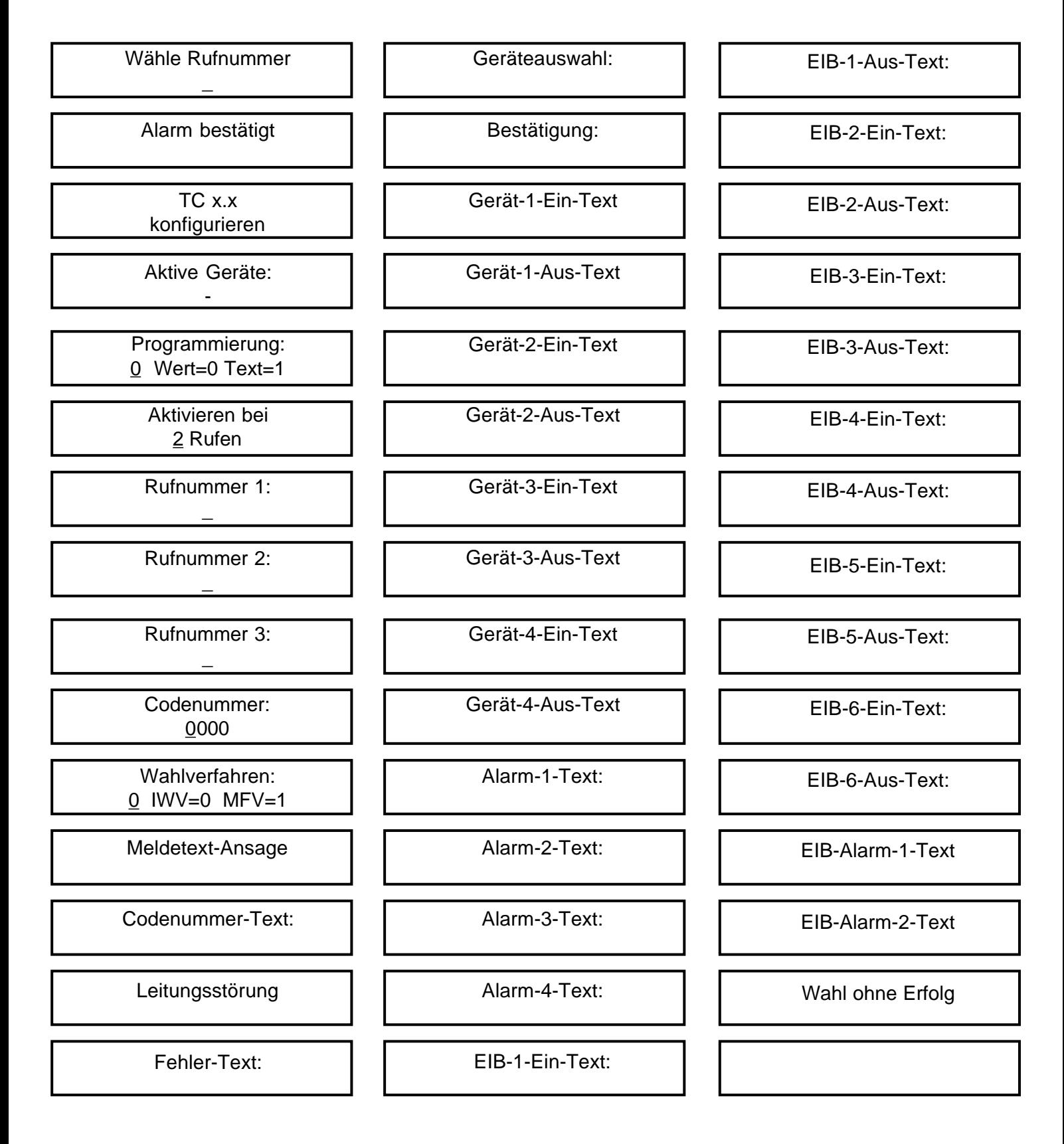

Merten

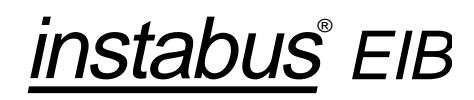

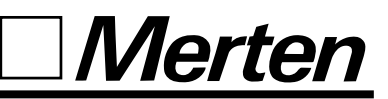

#### **Übersicht der vorgegebenen Ansagetexte**

#### **Ansagetyp**

Meldetext-Ansage: Codenummer-Text: Fehlertext: Geräteauswahl: Bestätigung: Gerät-1-Ein-Text: Gerät-1-Aus-Text: Gerät-2-Ein-Text: Gerät-2-Aus-Text: Gerät-3-Ein-Text: Gerät-3-Aus-Text: Gerät-4-Ein-Text: Gerät-4-Aus-Text: Alarm-1-Text: Alarm-2-Text: Alarm-3-Text: Alarm-4-Text: EIB-1-Ein-Text: EIB-1-Aus-Text: EIB-2-Ein-Text: EIB-2-Aus-Text: EIB-3-Ein-Text: EIB-3-Aus-Text: EIB-4-Ein-Text: EIB-4-Aus-Text: EIB-5-Ein-Text: EIB-5-Aus-Text: EIB-6-Ein-Text: EIB-6-Aus-Text: EIB-Alarm-1-Text: EIB-Alarm-2-Text:

### **Ansagetext**

Hier ist der Telecontrol. Bitte wählen Sie die Codenummer. Die Codenummer ist falsch. Bitte wählen Sie die Geräteziffer. Der Alarm wurde bestätigt. Das Gerät 1 ist eingeschaltet. Das Gerät 1 ist ausgeschaltet. Das Gerät 2 ist eingeschaltet. Das Gerät 2 ist ausgeschaltet. Das Gerät 3 ist eingeschaltet. Das Gerät 3 ist ausgeschaltet. Das Gerät 4 ist eingeschaltet. Das Gerät 4 ist ausgeschaltet. Der Alarm 1 wurde ausgelöst. Der Alarm 2 wurde ausgelöst. Der Alarm 3 wurde ausgelöst. Der Alarm 4 wurde ausgelöst. Das EIB-Gerät 1 ist eingeschaltet. Das EIB-Gerät 1 ist ausgeschaltet. Das EIB-Gerät 2 ist eingeschaltet. Das EIB-Gerät 2 ist ausgeschaltet. Das EIB-Gerät 3 ist eingeschaltet. Das EIB-Gerät 3 ist ausgeschaltet. Das EIB-Gerät 4 ist eingeschaltet. Das EIB-Gerät 4 ist ausgeschaltet. Das EIB-Gerät 5 ist eingeschaltet. Das EIB-Gerät 5 ist ausgeschaltet. Das EIB-Gerät 6 ist eingeschaltet. Das EIB-Gerät 6 ist ausgeschaltet. Der EIB-Alarm 1 wurde ausgelöst. Der EIB-Alarm 2 wurde ausgelöst.

### **Eigener Text**

instabus<sup>®</sup> EIB

# **Technische Daten**

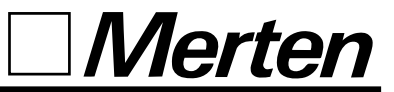

Steckernetzgerät RNG 3

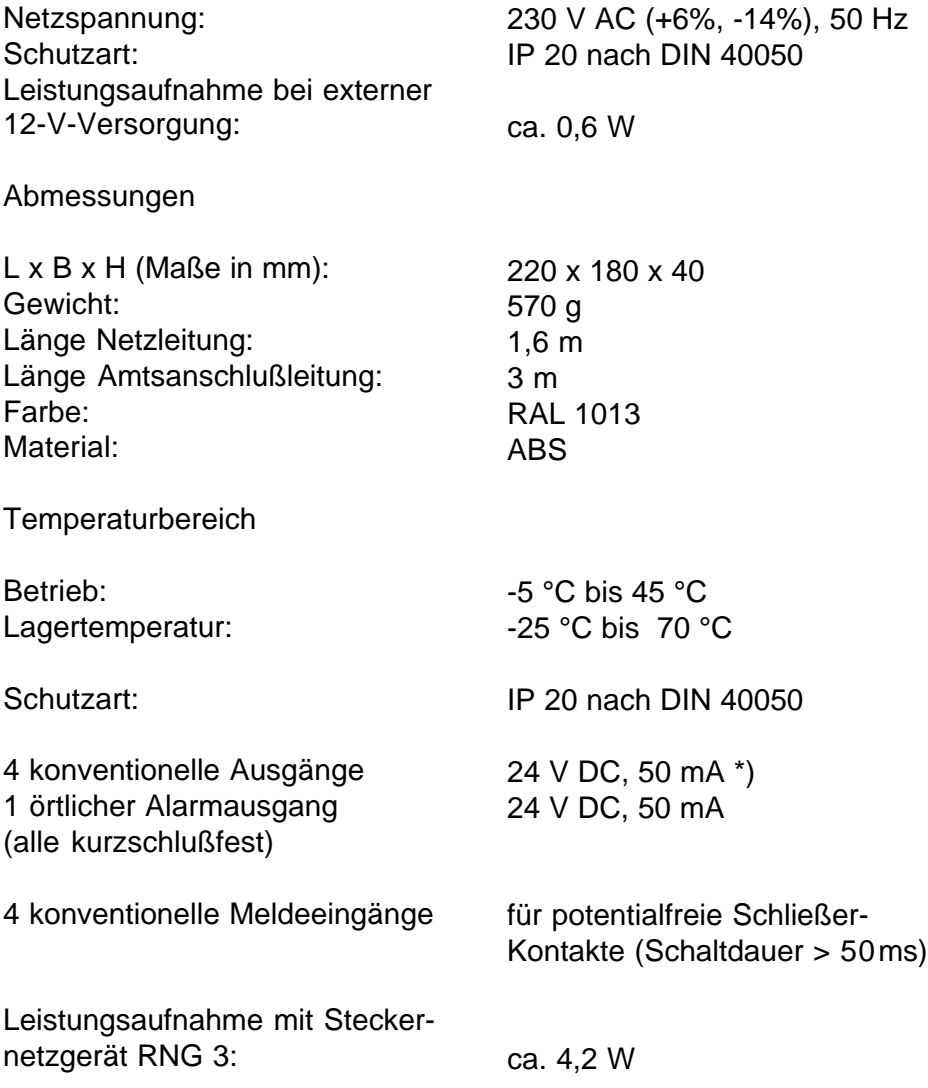

\*) bei Verwendung des Steckernetzgerätes